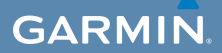

# snelstartgids

# $\mathsf{EDGE}^\circ$  800

### FIETSCOMPUTER MET AANRAAKSCHERM EN GPS-FUNCTIONALITEIT

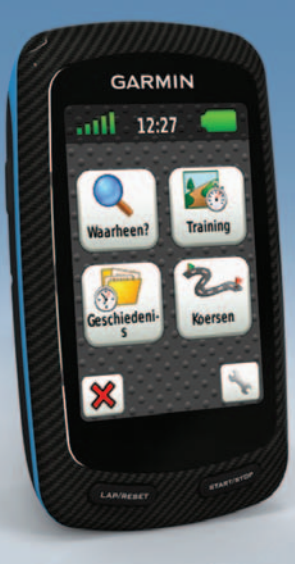

© 2010 Garmin Ltd. of haar dochtermaatschappijen Alle rechten voorbehouden. Behoudens voor zover uitdrukkelijk hierin voorzien, mag geen enkel deel van deze handleiding worden vermenigvuldigd, gekopieerd, overgedragen, verspreid, gedownload of opgeslagen in enig opslagmedium voor enig doel zonder vooraf de uitdrukkelijke schriftelijke toestemming van Garmin te hebben verkregen. Garmin verleent hierbij toestemming voor het downloaden naar een harde schijf of ander elektronisch opslagmedium van één kopie van deze handleiding of van elke herziene versie van deze handleiding ten behoeve van het bekijken en afdrukken van één kopie van deze handleiding of van elke herziene versie van deze handleiding, mits deze elektronische of afgedrukte kopie van deze handleiding de volledige tekst van deze auteursrechtelijke kennisgeving bevat en onder het voorbehoud dat onrechtmatige commerciële verspreiding van deze handleiding of van elke herziene versie van deze handleiding uitdrukkelijk is verboden.

Informatie in dit document kan zonder kennisgeving worden gewijzigd. Garmin behoudt zich het recht voor om haar producten te wijzigen of verbeteren en om wijzigingen aan te brengen in de inhoud zonder de verplichting personen of organisaties over dergelijke wijzigingen of verbeteringen te informeren. Bezoek de website van Garmin [\(www.garmin.com\)](www.garmin.com) voor de nieuwste updates en aanvullende informatie over het gebruik en de werking van dit product en andere Garminproducten.

Garmin®, Garmin Training Center® en Edge® zijn handelsmerken van Garmin Ltd. of haar dochtermaatschappijen, geregistreerd in de Verenigde Staten en andere landen. Garmin Connect™, GSC™, ANT™ en ANT+™ zijn handelsmerken van Garmin Ltd. of haar dochterondernemingen. Deze handelsmerken mogen niet worden gebruikt zonder de uitdrukkelijke toestemming van Garmin.

### **Aan de slag**

### **waarschuwing**

Raadpleeg altijd een arts voordat u een trainingsprogramma begint of wijzigt. Lees de gids *Belangrijke veiligheids- en productinformatie* in de verpakking voor productwaarschuwingen en andere belangrijke informatie.

Als u de Edge® voor de eerste keer gebruikt, voer dan de volgende taken uit:

- 1. De Edge opladen [\(pagina](#page-3-0) 2).
- 2. De Edge plaatsen [\(pagina](#page-3-0) 2).
- 3. De Edge inschakelen [\(pagina](#page-4-0) 3).
- 4. Satellietsignalen zoeken ([pagina](#page-6-0) 5).
- 5. De optionele hartslagmeter ([pagina](#page-6-1) 5) en de optionele  $GSC^{M}$  10 instellen [\(pagina](#page-7-0) 6).
- 6. Een rit maken ([pagina](#page-10-0) 9).
- 7. Een rit opslaan ([pagina](#page-10-1) 9).
- 8. De Garmin Connect™- of Garmin Training Center®-software downloaden ([pagina](#page-10-2) 9).
- 9. De geschiedenis naar uw computer overzetten [\(pagina](#page-11-0) 10).

# **De batterij**

### **waarschuwing**

Dit product bevat een lithium-ionbatterij. Lees de gids *Belangrijke veiligheids- en productinformatie* in de verpakking voor productwaarschuwingen en andere belangrijke informatie.

Het toestel werkt op een geïntegreerde lithium-ionbatterij die u kunt opladen met de meegeleverde oplader of de meegeleverde USB-kabel.

**OPMERKING**: het toestel kan niet worden opgeladen als de temperatuur lager is dan  $0^{\circ}$ C (32  $^{\circ}$ F) of hoger is dan 45 °C (113 °F).

### <span id="page-3-0"></span>**De Edge opladen**

### *Opmerking*

U voorkomt corrosie door de mini-USBpoort, de beschermkap en de omringende delen grondig af te drogen voordat u de Edge oplaadt of aansluit op een computer.

- 1. Steek de oplader in een stopcontact.
- 2. Duw de beschermkap  $\Phi$  van de mini-USB-poort omhoog ➋.

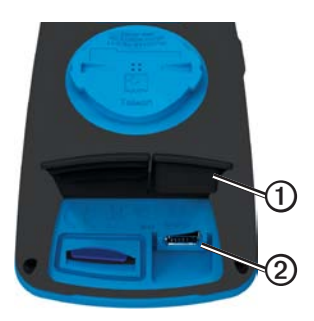

3. Sluit het kleine uiteinde van de oplader aan op de mini-USB-poort.

Zie [pagina](#page-11-0) 10 voor het gebruik van de USB-kabel om het toestel op de computer aan te sluiten.

4. Laad het toestel volledig op.

Een volledig opgeladen batterij kan maximaal 15 uur stroom leveren. Daarna moet u de batterij weer opladen.

## **De Edge plaatsen**

Voor optimale GPS-ontvangst plaatst u de fietssteun zodanig dat de voorzijde van de Edge op de lucht is gericht. U kunt de fietssteun op de stuurp en plaatsen (zoals aangegeven op [pagina](#page-4-1) 3) of de stuurstang.

1. Selecteer een geschikte en veilige plek om de Edge te plaatsen zonder dat deze uw veiligheid in gevaar brengt.

2. Plaats de rubberen schijf $\Omega$  aan de achterzijde van de fietssteun.

> De rubberen lipjes zijn in lijn met de achterzijde van de fietssteun, zodat deze op zijn plaats blijft.

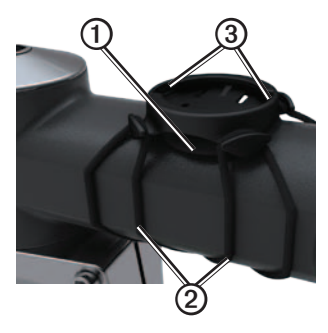

- 3. Plaats de fietssteun op de stuurpen.
- <span id="page-4-1"></span>4. Bevestig de fietssteun stevig met de twee meegeleverde banden <sup>2</sup>.
- 5. Breng de lipjes aan de achterzijde van de Edge in lijn met de inkepingen op de fietssteun ➌.

6. Duw deze iets omlaag en draai de Edge met de klok mee totdat deze vastklikt.

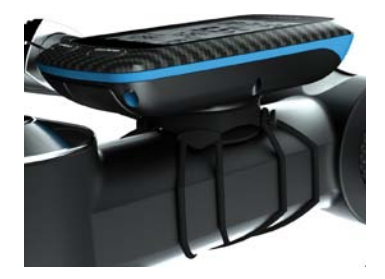

#### **De Edge losmaken**

- 1. Draai de Edge tegen de klok in om het toestel te ontgrendelen.
- 2. Til de Edge van de steun.

#### <span id="page-4-0"></span>**De Edge inschakelen** Houd  $\bigcirc$  ingedrukt.

#### **De Edge configureren**

De eerste keer dat u de Edge inschakelt, wordt u gevraagd de systeem- en gebruikersprofielinstellingen te configureren.

- Volg de instructies op het scherm om de basisinstellingen te voltooien.
- Als uw Edge is uitgerust met een hartslagmeter en een GSC 10, activeer en koppel de ANT+™-sensors tijdens de configuratie:
	- Als u een hartslagmeter hebt, selecteert u **Ja**. Zie [pagina](#page-6-1) 5 voor informatie over de installatie.
	- Als u een cadanssensor hebt, selecteert u **Ja**. Zie [pagina](#page-7-0) 6 voor informatie over de installatie.
	- Als u een ANT+-vermogensmeter hebt, selecteert u **Ja**. Kijk voor meer informatie op [pagina](#page-13-0) 12.

#### **Toetsen**

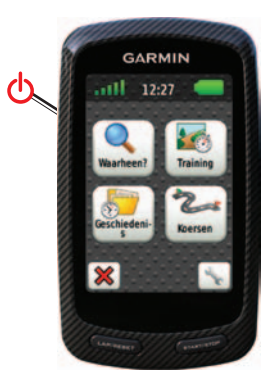

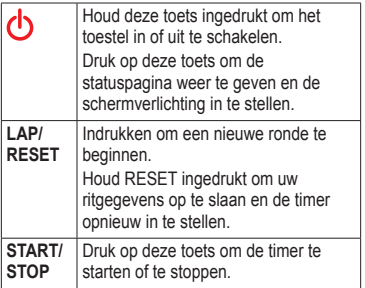

#### **De toetsen op het aanraakscherm**

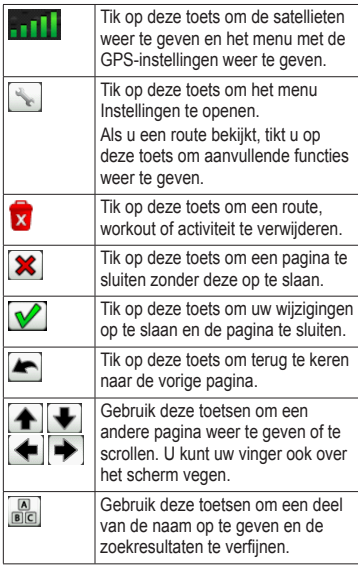

#### **De schermverlichting gebruiken**

Tik op het aanraakscherm om de schermverlichting in te schakelen.

## <span id="page-6-0"></span>**Satellietsignalen zoeken**

Het kan 30 tot 60 seconden duren voordat satellietsignalen worden gevonden.

- 1. Ga naar buiten naar een open gebied.
- 2. Zorg ervoor dat de voorzijde van het toestel naar de hemel is gericht.
- 3. Wacht terwijl het toestel satellieten zoekt.

Verplaats u niet totdat de pagina voor het zoeken van de satelliet is verdwenen.

# <span id="page-6-1"></span>**De hartslagmeter plaatsen**

**OPMERKING**: als u geen hartslagmeter hebt, kunt u deze paragraaf overslaan.

Zorg ervoor dat de hartslagmeter rechtstreeks in contact met uw huid staat, vlak onder uw borstkas. De meter dient zo stevig te zitten dat deze tijdens de rit niet kan verschuiven.

1. Koppel de module van de hartslagmeter ➊ aan de band.

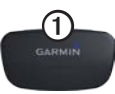

2. Bevochtig beide elektroden ➋ aan de achterzijde van de band om een sterke verbinding tussen uw borst en de zender tot stand te brengen.

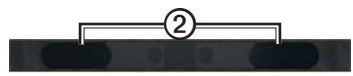

3. Wikkel de band om uw borst en maak deze vast.

Het Garmin-logo dient niet ondersteboven te worden weergegeven.

4. Zorg dat het toestel zich binnen het bereik (drie meter) van de hartslagmeter bevindt.

**TIP**: als de hartslaggegevens onregelmatig zijn of niet worden weergegeven, dient u de band strakker om uw borst aan te trekken of gedurende vijf tot tien minuten een warming-up uit te voeren.

Nadat u de hartslagmeter hebt omgedaan, is deze stand-by en klaar om gegevens te verzenden. Zodra de hartslagmeter met het toestel is gekoppeld, wordt er een bericht weergegeven en knippert  $\Box$  niet meer op statuspagina.

### <span id="page-7-0"></span>**De GSC 10 plaatsen**

**Opmerking**: als u geen GSC 10 hebt, kunt u deze stap overslaan.

Wanneer de beide magneten op één lijn zijn geplaatst met de respectievelijke indicatielijnen, kan de Edge gegevens ontvangen.

1. Plaats de GSC 10 op de linker achterframe-arm (de kant tegenover de ketting).

**OPMERKING**: plaats het platte rubberen kussentie  $\Omega$  of het driehoekige rubberen kussentje tussen de GSC 10 en de kettingkast.

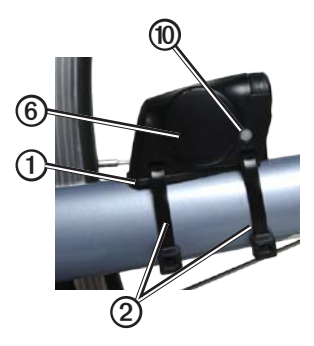

- 2. Bind de GSC 10 losjes vast met de twee kabelbinders **②**.
- 3. Plaats de pedaalmagneet ➌ op de trapperarm met behulp van de steun met plakstrip en een kabelbinder  $\Phi$ .

De pedaalmagneet moet zich binnen 5 mm van de GSC 10 bevinden. De indicatielijn ➎ op de pedaalmagneet moet zich op één lijn bevinden met de indicatielijn **i** op de GSC 10.

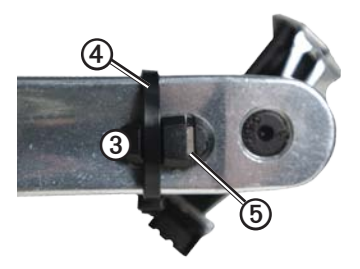

4. Schroef de spaakmagneet  $\odot$  los van het plastic onderdeel.

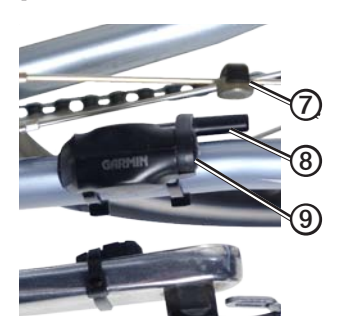

5. Plaats de spaak in de sleuf van het plastic onderdeel en draai de magneet gedeeltelijk vast.

De spaakmagneet mag van de GSC 10 af wijzen als er onvoldoende ruimte is tussen de sensorarm en de spaak. De spaakmagneet moet zich op één lijn bevinden met de indicatielijn **O** op de sensorarm.

- 6. Draai de schroef **O** op de sensorarm los.
- 7. Verplaats de sensorarm zodat deze zich binnen 5 mm van de spaakmagneet bevindt.

U kunt de GSC 10 ook dichter naar een van de twee magneten kantelen om de uitlijning te verbeteren.

8. Druk op de GSC 10 op de toets **Reset** ➓.

De LED wordt rood en dan groen.

9. Beweeg de trappers rond om de uitlijning van de sensor te testen.

> De rode LED knippert iedere keer als de pedaalmagneet de sensor passeert. De groene LED knippert iedere keer als de spaakmagneet de sensorarm passeert.

**OPMERKING**: nadat u een reset hebt uitgevoerd, knippert de LED de eerste zestig keer als de magneet de sensor passeert. Druk nogmaals op **Reset** als u de magneet de sensor vaker wilt laten passeren.

10. Als alles naar behoren functioneert en goed is uitgelijnd, draait u de kabelbinders, sensorarm en spaakmagneet stevig vast.

Als de GSC 10 aan het toestel is gekoppeld, wordt er een bericht weergegeven en wordt op de statuspagina weergegeven.

### <span id="page-10-0"></span>**Een rit maken**

Voordat u uw geschiedenis kunt vastleggen, moet u satellietsignalen zoeken ([pagina](#page-6-0) 5) of de Edge koppelen aan een ANT+™-sensor.

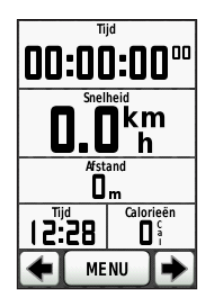

1. Druk op de timerpagina op **START** om de timer te starten.

De geschiedenis wordt alleen vastgelegd als de timer is gestart.

2. Druk na afloop van uw rit op **STOP**.

## <span id="page-10-1"></span>**Uw ritgegevens opslaan**

Houd **RESET** ingedrukt om uw ritgegevens op te slaan en de timer opnieuw in te stellen.

## <span id="page-10-2"></span>**Gratis software gebruiken**

Met uw Garmin-toestel beschikt u over twee software-opties voor het opslaan en analyseren van uw ritgegevens:

- Garmin Connect is websoftware.
- Garmin Training Center is computersoftware waarvoor u na installatie geen internetverbinding nodig hebt.
- 1. Ga naar [www.garmin.com/intosports.](www.garmin.com/intosports)
- 2. Selecteer uw product.
- 3. Klik op **Software**.
- 4. Volg de instructies op het scherm.

### <span id="page-11-0"></span>**De geschiedenis overbrengen naar uw computer**

#### *Opmerking*

U voorkomt corrosie door de mini-USBpoort, de beschermkap en de omringende delen grondig af te drogen voordat u de Edge oplaadt of aansluit op een computer.

- 1. Sluit de USB-kabel aan op een beschikbare USB-poort op de computer.
- 2. Duw de beschermkap  $\Phi$  van de mini-USB-poort omhoog <sup>2</sup>.

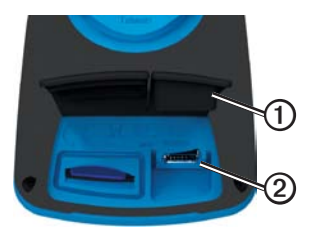

3. Sluit het smalle uiteinde van de USBkabel aan op de mini-USB-poort.

- 4. Open Garmin Connect (<www.garminconnect.com>) of open Garmin Training Center.
- 5. Volg de met de software meegeleverde aanwijzingen.

### **Een koers via internet volgen**

- 1. Sluit het toestel op uw computer aan.
- 2. Ga naar <www.garminconnect.com> en ga op zoek naar de gewenste activiteit.
- 3. Klik op **Verzenden naar toeste**l.
- 4. Koppel de Edge los en schakel het toestel in.
- 5. Selecteer **MENU** > **Koersen**.
- 6. Selecteer de gewenste koers > **Ga**.

# **Locaties**

U kunt op het toestel locaties vastleggen en bewaren.

#### **Een locatie bewaren**

U kunt uw huidige locatie bewaren, zoals uw huis of een parkeerplaats. Voordat u een locatie kunt bewaren, moet u satellietsignalen ontvangen ([pagina](#page-6-0) 5).

1. Selecteer het positiepictogram op de kaart **A**.

Het positiepictogram geeft uw positie op de kaart aan.

2. Selecteer **Opslaan** of **Opslaan en bewerken**.

### **De gegevensvelden aanpassen**

U kunt aangepaste gegevensvelden instellen voor drie timerpagina's, de koerspagina, de workoutpagina, de pagina Hoogteprofiel en de kaart. Zie de *gebruikershandleiding van de Edge 800* voor een complete lijst met de beschikbare gegevensvelden.

- 1 Selecteer **MENU** >  $\rightarrow$ **Fietsinstellingen** > **Gegevensvelden**.
- 2. Selecteer een pagina.

3. Selecteer het aantal gegevensvelden dat u op de pagina wilt zien.

Zet het aantal gegevensvelden op **Uit** als u de optionele pagina wilt uitschakelen.

4. Selecteer een gegevensveld om het te wijzigen.

#### **Temperatuur aflezen op de Edge**

U kunt de Edge aanpassen om de temperatuur in een gegevensveld weer te geven.

**OPMERKING**: de Edge geeft een temperatuur aan die hoger is dan de werkelijke luchttemperatuur als het toestel in direct zonlicht wordt geplaatst, in de hand wordt gehouden of wordt opgeladen met een extern batterijpak. Het duurt ook even voor de Edge zich aan significante wijzigingen in de temperatuur heeft aangepast.

### **Problemen oplossen**

### **Het toestel resetten**

Als de toetsen of het scherm niet meer reageren, moet het toestel wellicht opnieuw worden ingesteld.

Houd  $\bigcirc$  tien seconden ingedrukt.

Uw gegevens en instellingen worden dan niet gewist.

### **Gebruikersgegevens wissen**

**Opmerking**: hierdoor wordt alle door de gebruiker ingevoerde informatie gewist, maar uw geschiedenis wordt niet verwijderd.

- 1. Schakel het toestel uit.
- 2. Plaats uw vinger in de linker bovenhoek van het aanraakscherm.
- 3. Schakel het toestel in terwijl u uw vinger op het aanraakscherm houdt.
- 4. Selecteer **Ja**.

#### **Het aanraakscherm vergrendelen**

Om te voorkomen dat de toetsen op het aanraakscherm per ongeluk worden aangeraakt, kunt u het scherm vergrendelen.

1. Druk op  $\bigcirc$ .

Daarop wordt de statuspagina weergegeven.

2. Kies **Vergrendelen**.

#### <span id="page-13-0"></span>**Trainen met vermogensmeters**

- Raadpleeg de *gebruikershandleiding van de Edge 800* voor meer informatie.
- Ga naar <www.garmin.com/intosports> voor een lijst met ANT+-sensors van andere fabrikanten die compatibel zijn met de Edge.

### **Gebruikershandleiding**

#### **De handleiding op het toestel raadplegen**

- 1. Sluit het toestel met een USB-kabel aan op uw computer [\(pagina](#page-11-0) 10).
- 2. Open het volume met de naam Garmin.
- 3. Open de map **Garmin**\**Documents**.
- 4. Dubbelklik op het bestand **START HERE.html**.

#### **De handleiding op internet raadplegen**

- 1. Ga naar [www.garmin.com/intosports.](www.garmin.com/intosports)
- 2. Selecteer uw product.
- 3. Klik op **Handleidingen**.

#### **Optionele accessoires aanschaffen**

Ga naar <http://buy.garmin.com> of neem contact op met uw Garmin-dealer voor informatie over optionele accessoires en vervangingsonderdelen.

#### **Het toestel registreren**

Vul de onlineregistratie vandaag nog in zodat wij u beter kunnen helpen.

- Ga naar <http://my.garmin.com>.
- Bewaar uw originele aankoopbewijs of een fotokopie op een veilige plek.

#### **Contact opnemen met Garmin Product Support**

Neem als u vragen hebt over dit product contact op met Garmin Product Support.

- V.S.: ga naar <www.garmin.com/support> of neem telefonisch contact op met Garmin USA via (913) 397.8200 of (800) 800.1020.
- Neem in het VK telefonisch contact op met Garmin (Europe) Ltd. via 0808 2380000.
- Europa: ga naar [www.garmin.com](www.garmin.com/support) [/support](www.garmin.com/support) en klik op **Contact Support** voor lokale ondersteuningsinformatie of neem telefonisch contact op met Garmin (Europe) Ltd. via +44 (0) 870.8501241.

**Ga voor de nieuwste gratis software-updates (uitgezonderd kaartgegevens) gedurende de levensduur van uw Garmin-producten naar de Garmin-website op [www.garmin.com.](www.garmin.com)**

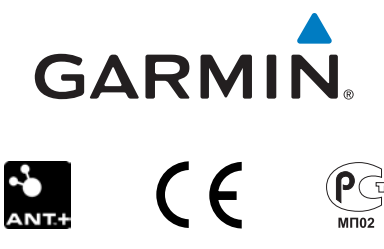

© 2010 Garmin Ltd. of haar dochtermaatschappijen

Garmin International, Inc. 1200 East 151st Street, Olathe, Kansas 66062, V.S.

Garmin (Europe) Ltd. Liberty House, Hounsdown Business Park, Southampton, Hampshire, SO40 9LR, V.K.

> Garmin Corporation Nr. 68, Jangshu 2<sup>nd</sup> Road, Sijhih, Taipei County, Taiwan

September 2010 Onderdeelnummer 190-01267-55 Rev. A Gedrukt in Taiwan